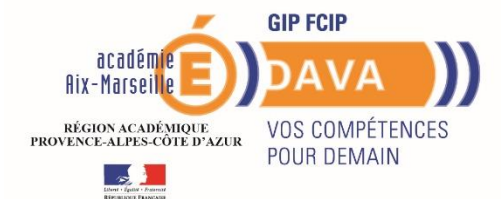

# **Guide du candidat**

### **Dématérialisation Création compte candidat**

**Académie d'Aix – Marseille** 

A compter de la prochaine session de dépôt, **l'Académie d'Aix-Marseille** a opté pour la dématérialisation des livrets 2 via www.francevae.fr.

C'est le candidat qui déposera son fichier au format PDF sur son Espace personnel.

#### **Le dépôt sera possible sous 2 conditions :**

- avoir un compte sur FranceVae,
- avoir une recevabilité ou une prolongation de recevabilité valide ; c'est-à-dire datant de moins de 3 ans à la date de dépôt.

## Création de son espace-candidat

Dés notification de votre recevabilité, vous recevrez sur votre boîte mail, un courriel ( $\triangle$  il se peut que ce mail soit dans vos SPAM) avec un lien sur lequel vous cliquerez pour aboutir à une page de création de mot de passe.

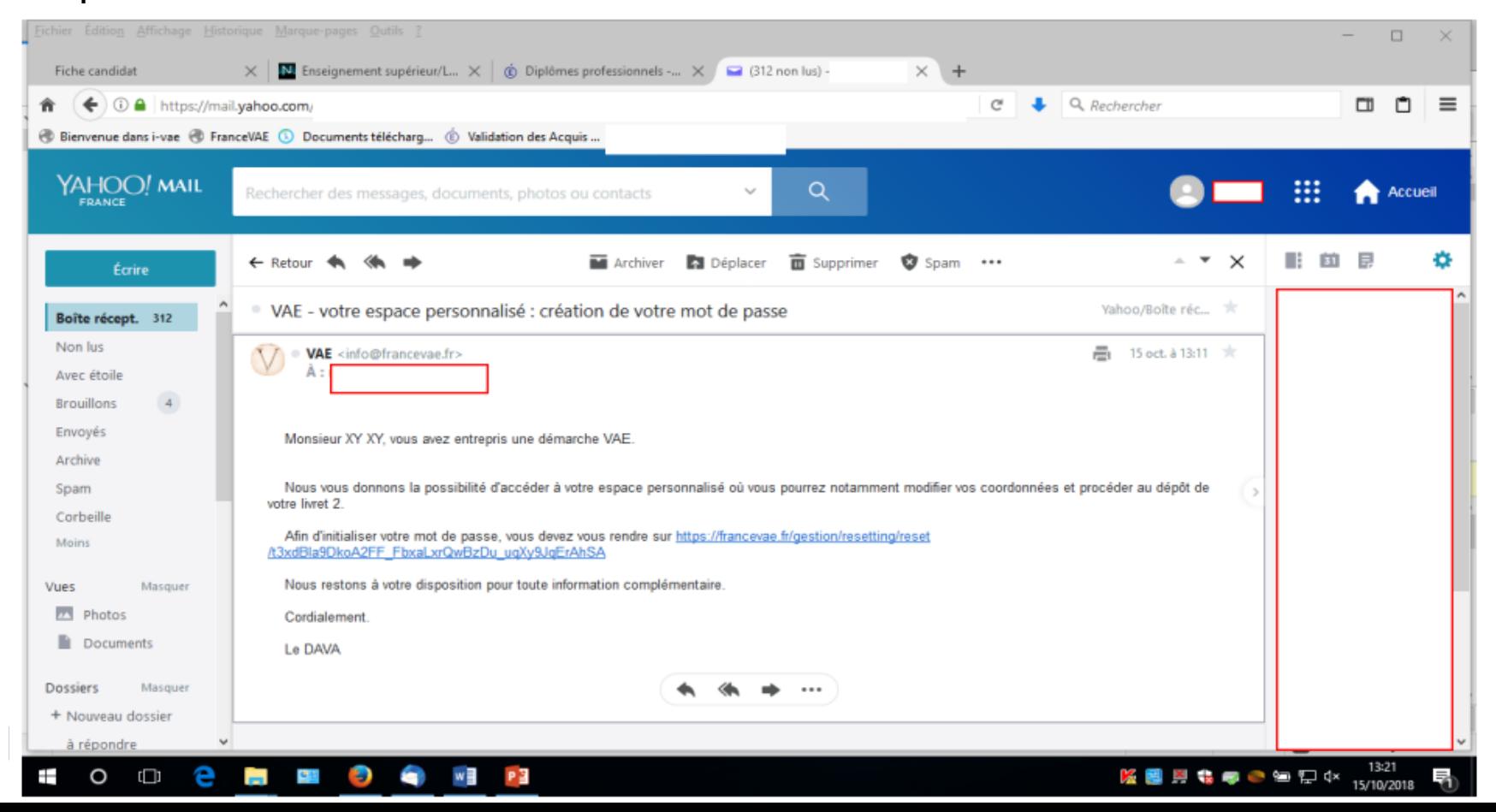

## Création de votre mot de passe

**/!** Votre mot de passe doit être composé de 10 caractères au minimum. Vous avez 15 jours pour créer votre mot de passe après avoir reçu le mail. (en cas de dépassement, contactez le DAVA)  $\Box$ **Fiche candidat** M. Enseignement supérieur/L...  $\times$   $\phi$  Diplômes professionnels -...  $\times$   $\blacksquare$  (312 non lus) -Connexion Connexion A  $\div$  3 A https://francevae.fr/qestion/resetting/reset/9nRhrLg-eJmxP\_BaZZu7\_GC0sEIXkGI4c5z9xMviEOw C.  $Q$  Rechercher  $\equiv$ Bienvenue dans i-vae @ FranceVAE 3 Documents télécharg... @ Validation des Acquis .. **France VAE**  $\equiv$ Création ou changement de mot de passe Nouveau mot de passe\* **Répéter le** nouveau mot de passe<sup>\*</sup> Modifier le mot de passe Copyright © Académie de Strasbourg 2018